# **Notes de migration**

Voici quelques notes destinées à me servir d'aide-mémoire pour la migration de la Bernache cravant Wheezy vers Jessie.

Elles constituent une mise en application du [chapitre 4](https://www.debian.org/releases/stable/amd64/release-notes/ch-upgrading.fr.html) des **notes de publication pour Debian 8 (« Jessie »), PC 64 bits**.

Pour tout commentaire ou encouragement, rendez-vous [sur le fofo](https://debian-facile.org/viewtopic.php?id=11515).

Cette page constitue un aide-mémoire personnel. Ne la considérez pas comme un tutoriel à suivre au pied de la lettre, vous le feriez à vos risques et périls.

Notamment, veuillez prendre en considération les particularités de votre installation.

Cette page n'est pas destinée à remplacer le tuto : [migrer.](http://debian-facile.org/doc:migrer)

Avant de migrer vers Jessie, veuillez prendre en considération [les problèmes identifiés](https://www.debian.org/releases/stable/amd64/release-notes/ch-information.fr.html).

# **Préambule**

Avant tout, il convient de bien connaitre l'état de son installation.

La réussite de la migration pourra être favorisée si le système est dans un état sain. À ce sujet, on consultera avec profit les [astuces pour garder son système Debian propre](http://debian-facile.org/doc:systeme:apt:debianpropre).

## **Configuration matérielle**

Si ça n'a pas été déjà fait auparavant ou si le matériel a évolué, il est important de noter sa configuration matérielle.

Ceci s'effectue à l'aide de [la commande lspci](http://debian-facile.org/doc:systeme:lspci) en plaçant son retour dans un fichier que l'on mettra en lieu sûr :

lspci > mon-materiel

Il est aussi possible de suivre [cette procédure.](http://debian-facile.org/utilisateurs:aramis_qc:tutos:rapport-lspci)

Pour des informations plus détaillées, voir la page : [lister son matériel](http://debian-facile.org/doc:materiel:lister-materiel).

## **Configuration logicielle**

En principe, les logiciels installés devraient être mis à jour lors de la migration mais, dans le cas ou une réinstallation fraiche s'avèrerait nécessaire, il vaut mieux avoir la liste des paquets installés. Celle-ci s'obtient à l'aide de [la commande dpkg](http://debian-facile.org/doc:systeme:apt:dpkg) de la façon suivante :

dpkg --get-selections > mes-paquets

Pour d'autres renseignements, voici [comment obtenir des informations sur son système](http://debian-facile.org/doc:systeme:infos-systeme).

#### **Sauvegardes**

En plus des conseils habituels concernant la sauvegarde de ses données, il peut être bénéfique de sauvegarder le système en entier, pour le cas où la migration échouerait et que le système soit devenu irrécupérable.

Voir à ce sujet [la création d'archive et la sauvegarde sous Debian GNU/Linux.](http://debian-facile.org/doc:systeme:sauvegarde) Il est aussi possible d'utiliser [CloneZilla](http://clonezilla.fr/) (voir ce [tuto\)](https://doc.ubuntu-fr.org/clonezilla) ou bien le manipulateur de partitions [GParted.](http://debian-facile.org/doc:environnements:gnome:gparted)

Au minimum, sauvegarder les données de configuration :

- le répertoire /etc
- le répertoire /var/lib/dpkg
- le fichier /var/lib/apt/extended states
- le fichier /var/lib/aptitude/pkgstates en cas d'utilisation de aptitude
- les fichiers et répertoires cachés dans les répertoires personnels des utilisateurs.

# **Préparation**

Vérifier que la version actuelle est bien Wheezy (Debian version 7).

cat /etc/debian version

[exemple de retour](http://debian-facile.org/_export/code/utilisateurs:paskal:tutos:notes-migration?codeblock=3)

7.8

#### **Désactivation du "pinning"**

Modifier la configuration de l'épinglage, stockée dans /etc/apt/preferences et /etc/apt/preferences.d, en prenant en considération que stable et testing ne désignent pas les mêmes branches avant et après le passage de Jessie en stable.

#### **État des paquets**

Tous les paquets doivent se trouver dans un état permettant la mise à niveau.

Trouver les paquets qui sont dans l'état « Half-Installed » ou « Failed-Config », ainsi que ceux qui sont dans un état d'erreur :

dpkg --audit

Trouver les paquets bloqués pour apt-get :

dpkg --get-selections | grep 'hold\$'

Les débloquer pour éviter l'échec de la mise à niveau (cas des paquets essentiels) :

echo nom du paquet install | dpkg --set-selections

En cas de correction nécessaire, s'assurer que le fichier sources.list fait toujours référence à **Wheezy**.

### **Configuration des sources**

#### **Section proposed-updates**

Une précaution à prendre pour éviter des conflits possibles lors de la mise à niveau : supprimer la section proposed-updates dans le fichier /etc/apt/sources.list.

#### **Sources non officielles**

Si des paquets non-Debian sont présents sur le système, ils peuvent être supprimés pendant la mise à niveau à cause de dépendances conflictuelles. Si ces paquets ont été installés par l'ajout d'une archive de paquets dans /etc/apt/sources.list, vérifier si cette archive propose également des paquets compilés pour Jessie et changer la ligne de source en conséquence en même temps que les lignes de source pour les paquets Debian.

#### **Désignation des branches**

Une version pouvant être référencée par son nom de code (wheezy, jessie, etc) ou par son nom d'état (oldstable, stable, testing, unstable), vérifier que ce sont bien les noms de code qui sont utilisés dans les fichiers sources.

#### **Localisation des sources**

Penser à utiliser soit un miroir internet proche physiquement, soit un miroir local, soit un media optique.

# **Mise à niveau des paquets**

Utiliser apt-get plutôt que aptitude. Il ne doit plus subsister aucune source pointant vers Wheezy dans /etc/apt/sources.list.

#### **Enregistrement de la session**

Garder une trace de toute la session de mise à niveau :

script -t 2>~/upgrade-jessieetape.time -a ~/upgrade-jessieetape.script

Après avoir terminé la mise à niveau, stopper l'enregistrement en entrant exit à l'invite de commande.

#### **Mise à jour de la liste des paquets**

apt-get update

#### **Mise à niveau minimale du système**

Le lancement d'une mise à niveau complète risquant de supprimer un grand nombre de paquets, commencer par une mise à niveau minimale pour éviter les conflits.

apt-get upgrade

Rappel : cette commande met à niveau les paquets qui peuvent l'être sans entraîner l'installation ou la suppression d'autres paquets.

#### **Mise à niveau du système**

Exécuter la partie principale de la mise à niveau :

```
apt-get dist-upgrade
```
Cette commande effectue une mise à niveau complète du système, en installant les versions les plus récentes de tous les paquets, et en résolvant tous les changements possibles de dépendances entre paquets des différentes versions. Si nécessaire, elle installe de nouveaux paquets (habituellement de nouvelles versions de bibliothèques, ou des paquets ayant changé de nom), et retire les paquets obsolètes en conflit.

## **Mise à niveau du noyau et des paquets liés**

To do or not to do ? That is  $\mathbb{Q}$ 

## **Avant de redémarrer**

Lorsque apt-get dist-upgrade est terminé, la mise à niveau « formelle » est terminée. Cependant, il est préférable de gérer certains problèmes potentiels avant le prochain redémarrage.

Lors de la mise à niveau de Wheezy vers Jessie, purger les anciens paquets avant le premier redémarrage. En particulier, les scripts de démarrage obsolètes peuvent causer des problèmes. dpkg -l | awk '/^rc/ { print \$2 }'

Supprimer ces paquets :

apt-get purge  $$(dpkg -l | awk '/~rc/ { print $2 }')$ 

# **Conclusion (provisoire)**

Bonne chance  $! \bigcircled{ \bullet}$ 

From: <http://debian-facile.org/> - **Documentation - Wiki**

Permanent link: **<http://debian-facile.org/utilisateurs:paskal:tutos:notes-migration>**

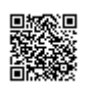

Last update: **07/06/2015 13:10**